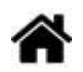

# **MicroPython - Entrées, Sorties (GPIO)**

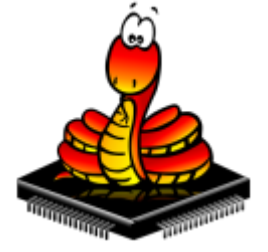

[Mise à jour le : 1/6/2023] En cours de rédaction

- **Ressources**
	- [MicroPython.org](https://micropython.org/)
	- [MicroPython documentation](https://docs.micropython.org/en/latest/index.html#)
	- [IDE Thonny](https://thonny.org/)

## **Lectures connexes**

- [ESP32/ESP8266 Digital Inputs and Digital Outputs with MicroPython](https://randomnerdtutorials.com/esp32-esp8266-digital-inputs-digital-outputs-micropython/)
- o [MicroPython with ESP32 and ESP8266: Interacting with GPIOs](https://randomnerdtutorials.com/micropython-gpios-esp32-esp8266/)
- [ESP32/ESP8266 PWM with MicroPython Dim LED](https://randomnerdtutorials.com/esp32-esp8266-pwm-micropython/)
- [ESP32/ESP8266 Analog Readings with MicroPython](https://randomnerdtutorials.com/esp32-esp8266-analog-readings-micropython/)
- o [MicroPython: Interrupts with ESP32 and ESP8266](https://randomnerdtutorials.com/micropython-interrupts-esp32-esp8266/)

# **2. Entrées, sorties numériques**

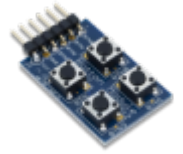

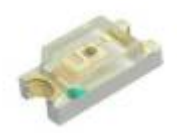

# **2.3 Interruption**

**Matériel** : [ESP32 Feather Huzzah](http://webge.fr/dokuwiki/doku.php?id=arduino:uc:esp32) ou [Raspberry Pi Pico](http://webge.fr/dokuwiki/doku.php?id=python:micropython:raspypico2040), [Digilent Pmod BTN: 4 User Pushbuttons](https://fr.rs-online.com/web/p/modules-de-developpement-d-interface-homme-machine-ihm/1368059/) [\[Schéma\]](https://reference.digilentinc.com/_media/reference/pmod/pmodbtn/pmodbtn_sch.pdf)

#### **2.3.2 Configuration**

La configuration en entrée de la broche destinée à recevoir un évènement est identique à celle du paragraphe précédent.

#### **2.3.3 Evènement et gestionnaire d'évènement**

Un évènement est attaché à un gestionnaire (service d'interruption) .

#### **2.3.4 Exemples de code**

- [RPi Pico](#page--1-0)
- [ESP32](#page--1-0)

## A faire

Exemple de code pour un *Raspberry Pi Pico*

[\\*.py](http://webge.fr/dokuwiki/doku.php?do=export_code&id=python:micropython:es&codeblock=0)

**Ressource** : **[Quick reference for ESP32](https://docs.micropython.org/en/latest/esp8266/tutorial/pins.html?highlight=interrupt)**[, GPIO Pins, External interrupts](https://docs.micropython.org/en/latest/esp8266/tutorial/pins.html?highlight=interrupt) sur Micropython.org.

Exemple de code pour un *ESP32 Feather Huzzah*

## [\\*.py](http://webge.fr/dokuwiki/doku.php?do=export_code&id=python:micropython:es&codeblock=1)

```
# Code partiel du programme HORLOGE
# Réglage de l'heure à la mise sous tension
time_offset=12*3600+0*60+0 # hh+mm+ss
# Routines de service d'interruption (ISR)
def handle interrupt_min(pin):
     global time_offset
     time_offset+=60
     time.sleep(.2)
def handle_interrupt_hr(pin):
     global time_offset
     time_offset+=3600
     time.sleep(.2)
# Réglage des minutes
# Ajout de 60s à l'heure initiale
```
button  $min = Pin(25, Pin.IN)$ *# Gestionnaire d'interruption* button min.irq(trigger=Pin.IRQ RISING,handler=handle interrupt min) *# Réglage des heures # Ajout de 3600s à l'heure initiale* button  $hr = Pin(26, Pin.IN)$ *# Gestionnaire d'interruption* button hr.irq(trigger=Pin.IRQ RISING,handler=handle interrupt hr) {{ :python:micropython:materiel:thonny.png?nolink&70|}}

**[Télécharger](https://webge.fr/doc/wikis/code/micropython/MICROPYTHON_ESP32_HORLOGE.zip)** le projet MICROPYTHON\_ESP32\_HORLOGE pour Thonny.

A voir : la vidéo de démonstration sur [Youtube](https://youtu.be/FGXCdyn_A9A)

# **3. Entrées analogiques**

- **Ressource**
	- **[Quick reference for the RP2](https://docs.micropython.org/en/latest/rp2/quickref.html#pins-and-gpio)**[, Pins and GPIO](https://docs.micropython.org/en/latest/rp2/quickref.html#pins-and-gpio) sur Micropython.org., potentiomètre 10kOhm.

# **3.1 Présentation**

- **Ressource**
	- [Un signal analogique : petits rappels](https://zestedesavoir.com/tutoriels/686/arduino-premiers-pas-en-informatique-embarquee/745_les-grandeurs-analogiques/3430_les-entrees-analogiques-de-larduino/) sur le site Zeste de savoir.

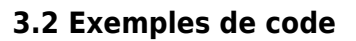

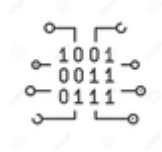

- [RPi Pico](#page--1-0)
- [ESP32](#page--1-0)
- **Ressource** ○ [ADC \(analog to digital conversion\)](https://docs.micropython.org/en/latest/esp32/quickref.html#adc-analog-to-digital-conversion) | [class Pin – control I/O pins](https://docs.micropython.org/en/latest/library/machine.Pin.html) sur Micropython.org.

### Exemple de code pour un *Raspberry Pi Pico*

```
*.py
```

```
# ---------------------------------------------------------------------
----------
# Lecture et affichage dans la console de la tension issue d'un
potentiomètre
# Date : 22/5/2023
# Matériels : Raspberry Pi Pico, Shield Grove, pot. 10k
# ADC accessibles sur le shield Grove pour RP2 :
# Connecteur: ADC : GPIO
# A0 : ADC0 : 26
# A1 : ADC0,ADC1: 26,27
# A2 : ADC1,ADC2: 27,28
# IDE : Thonny
# ---------------------------------------------------------------------
----------
from machine import ADC, Pin
import time
# Le potentiomètre 10kOhm est connecté à l'entrée analogique A0 du
shield.
# Attention : La tension doit être comprise entre 0 - 3,3V (3,6V max !)
# sur une entrée analogique.
# Configuration
pot = ADC(Pin(26))while (True):
    val=pot.read_u16() # lecture de l'ADC
    U = val*3.3/65535 # Calcul de la tension
    print("%.2f" % U) # Affichage dans la console (formaté à 2
décimales)
    time.sleep(1)
```
#### **Ressource**

[ADC \(analog to digital conversion\)](https://docs.micropython.org/en/latest/esp32/quickref.html#adc-analog-to-digital-conversion) sur Micropython.org.

Exemple de code pour un *ESP32 Feather Huzzah*

#### [\\*.py](http://webge.fr/dokuwiki/doku.php?do=export_code&id=python:micropython:es&codeblock=3)

*# ADC accessibles en Python sur la carte ESP32 Feather Huzzah :*

*# ADC:GPIO # A2 : 34 # A3 : 39 # A4 : 36 # A7 : 32 # A9 : 33* from machine import ADC, Pin *# Le potentiomètre 10kOhm est connecté à l'entrée analogique A2 de l'ESP32. # Configuration*  $\text{adc} = \text{ADC}(\text{Pin}(34))$ *# Sur une entrée analogique, la tension doit # être comprise entre 0 - 3,3V (3,6V max !)* adc.atten(ADC.ATTN\_11DB) *# voir doc # Mesure* value =  $adc.read()$ print(value) *# affichage dans la console*

From: <http://webge.fr/dokuwiki/>- **WEBGE Wikis**

Permanent link: **<http://webge.fr/dokuwiki/doku.php?id=python:micropython:es&rev=1692510134>**

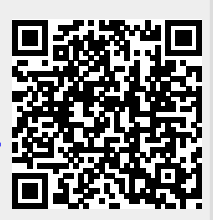

Last update: **2023/08/20 07:42**